Facultad de Ciencias

**nº 1 (nueva época) 2008**

### *Enseñanza*

### *NUEVAS TECNOLOGÍAS EN LA ENSEÑANZA*

### **COMPARTIENDO RECURSOS DE EXPERIMENTACIÓN A TRAVÉS DE INTERNET: LA EXPERIENCIA AUTOMATL@BS**

### **INTRODUCCIÓN**

En el año 1982 me incorporaba a la Cátedra de Ingeniería de Sistemas y Automática en la Facultad de Ciencias de la UNED. Lo hacía mediante concurso de acceso desde mi puesto de Profesor Agregado de Física Industrial en la Facultad de Ciencias Físicas de la Universidad Complutense. Debo admitir, con absoluta sinceridad, que muy poco sabía entonces de la institución a la cual accedía salvo que dos años antes había participado con otros compañeros en la elaboración de las unidades didácticas de las asignaturas de Automática I y Automática II. Venía eso sí con una gran ilusión y con el deseo de contribuir en la medida de mis posibilidades a su consolidación en el mapa universitario español.

El tema de las prácticas de laboratorio de las asignaturas con un componente experimental era algo que me preocupó desde el principio y aún aceptando el modelo adoptado por la UNED de que los alumnos de segundo ciclo deberían realizar sus prácticas en la Sede Central pensaba ya entonces que la tecnología debería permitir en algún momento en el futuro obviar esta necesidad. El objetivo último que perseguía era que nuestros estudiantes pudieran realizar sus prácticas desde su propio domicilio conectándose con los equipos experimentales que estaban localizados en nuestros laboratorios en la Facultad de Ciencias.

Por eso desde el primer momento pensé que valía la pena iniciar una línea de investigación en el grupo que entonces empezaba a formar centrada en la aplicación de las tecnologías de la información a la enseñanza a distancia. Así pues debo reconocer que mi trabajo en este campo de aplicación de las tecnologías de la información a la mejora del aprendizaje de nuestros estudiantes ha estado, sin lugar a dudas, condicionado por mi pertenencia a una Universidad como la UNED con unas características singulares en cuanto a la forma de impartir docencia. También era una forma de orientar mi actividad docente que no tenía las restricciones de las clases magistrales que forman el eje central de una universidad convencional. Lo que empezó siendo en cierto sentido una curiosidad y una búsqueda de por donde debíamos comenzar a trabajar tuvo rápidamente una recompensa para nosotros muy gratificante. Nuestro escepticismo inicial, de no saber si íbamos en la dirección correcta, tuvo desde el primer momento el apoyo entusiasta de nuestros alumnos que veían nuestros intentos como algo que les era útil en su proceso de aprendizaje.

Es evidente que el cambio tecnológico que hemos experimentado en las últimas décadas hace posible imaginar nuevos escenarios que hasta hace bien poco nos parecían del dominio de la "ciencia ficción". Estos avances de la tecnología tienden a capturarnos en sus redes y conviene tenerlo muy presente para que no nos atrapen. No debemos confundir los fines con los medios y no darles a estos últimos el papel de protagonismo. No podemos caer en el error de que el alumno considere al computador como el oráculo de Delfos y que su visión quede reducida a los límites que impone una pantalla. El protagonismo con mayúscula en el aprendizaje lo deben tener los propios alumnos y el profesor debe servir de motivador y de catalizador de las inquietudes que nuestros estudiantes tienen. Es preciso que el profesor ponga ilusión y entrega en su trabajo porque si lo hace así el alumno lo percibirá y ese es el punto de partida para lograr un buen resultado. La tecnología con toda la importancia que tiene, en cualquier caso tiene un carácter meramente instrumental.

En la sociedad actual en que nos encontramos inmersos, la educación a distancia se presenta como la solución idónea para un conjunto de colectivos que exigen el disponer de sistemas de enseñanza mucho más flexibles, accesibles y adaptativos (sin limitaciones espaciales ni temporales). Dentro de todo el conjunto de nuevas tecnologías destacan dos herramientas como las más adecuadas para ofrecer un nuevo enfoque en el modelo educativo de la educación a distancia: los sistemas hipermedia, como forma de estructurar la información, y las redes de comunicación de área extendida y muy concretamente Internet como soporte de la misma.

La aplicación del concepto nuevas tecnologías en la enseñanza al ámbito de la realización de prácticas ha dado lugar a la aparición de diferentes modalidades de entornos de experimentación. Desde el punto de vista del estudiante/usuario, los criterios que permiten establecer una clasificación muy clara

Facultad de Ciencias

**nº 1 (nueva época) 2008**

## *Enseñanza*

 sistema sobre el que se opera. Atendiendo al primer criterio, la combinación de estos dos criterios se obtienen cuatro clases de estos nuevos entornos son dos: 1) la forma de acceder a los recursos sobre los que se experimenta y 2) la naturaleza del se puede discernir entre acceso remoto a través de una red y acceso local, es decir, que no implica la utilización de una conexión a Internet para poder operar con los componentes. En lo referente a la naturaleza del recurso, hay que distinguir entre recurrir a modelos simulados o trabajar con plantas reales. De de entornos muy diferentes, pero que abarcan todas las formas de experimentación posibles:

- *1. Acceso local-recurso real.* Representa el laboratorio de prácticas tal y como lo conocemos, en el que el alumno se sitúa frente a un ordenador conectado a un sistema real para proceder a la realización de la práctica correspondiente.
- *2. Acceso local-recurso simulado.* Todo el entorno de trabajo es software y la interfaz de experimentación opera sobre un sistema simulado, virtual e inexistente físicamente que reside en el mismo ordenador que la interfaz.
- *3. Acceso remoto-recurso real*. Constituye el acceso al equipamiento de un laboratorio real a través de una red. El usuario opera y controla de forma remota sistemas reales mediante una interfaz de experimentación que se ejecuta en un ordenador conectado a una red.
- *4. Acceso remoto-recurso simulado.* Esta forma de experimentación es similar a la anterior en cuanto al acceso pero el sistema real se sustituye por un modelo, por lo que el estudiante trabaja con su interfaz de experimentación sobre un sistema virtual accesible a través de Internet.

Esta clasificación proporciona una guía clara de los distintos tipos de entornos posibles. Sin embargo, un sistema de experimentación completo no debería estar restringido a la utilización de sólo una de estas clases. Un entorno de experimentación debería atender a los cuatro tipos descritos anteriormente ya que un usuario podría desear experimentar sobre un sistema real o simulado de forma local o remota. Tal flexibilidad podría permitir a un usuario ser más autónomo en la organización de su tiempo para la realización de las prácticas basado en su movilidad y frecuencia de sus conexiones a Internet [2].

Por otro lado, la aplicación de experimentación por sí sola no proporciona todos los recursos de los que dispone un estudiante en una sesión de prácticas tradicional. En particular, las preguntas directas al profesor o la propia interacción con los compañeros de clase constituyen un recurso valioso el cual podría verse mermado cuando se realizan las prácticas desde la distancia. Además, en una sesión tradicional los estudiantes disponen de un guión de prácticas perfectamente definido cuyo seguimiento permite la realización de las actividades de forma natural e intuitiva [4]. Lo anterior sugiere la inclusión de estos conceptos cuando se piensa en el diseño y desarrollo de un entorno de experimentación a través de Internet como el que se describe en este trabajo.

En este contexto, el presente trabajo muestra la experiencia del Departamento de Informática y Automática de la UNED en el diseño, implementación y puesta en marcha de un completo entorno de experimentación para la realización de prácticas de control automático a través de Internet y su extensión en la experiencia inter-universitaria denominada "AutomatL@bs". AutomatL@bs es una red de laboratorios virtuales y remotos para la enseñanza de la automática que se constituye mediante la integración de los recursos que aportan los grupos que participan en el proyecto. Proporciona un sistema de reserva de tiempos para la realización de los experimentos y un entorno de trabajo común que facilita su aprendizaje por parte del alumno. Esta red de laboratorios remotos en automática es algo más que la suma de las partes que la constituyen ya que debe ser percibida por sus usuarios como un laboratorio con una estructura uniforme independientemente de donde se encuentre la localización física de las plantas. Todo lo que el alumno necesita para conectarse a AutomatL@bs es un navegador y estar dado de alta para la realización de las prácticas. Todos los laboratorios comparten un mismo esquema de trabajo y los materiales que se proporcionan a los alumnos se han cuidado de forma tal que el desarrollo de las prácticas se pueda hacer de manera autónoma.

AutomatL@bs ha puesto de manifiesto no sólo la viabilidad técnica sino lo que es más importante la viabilidad del desarrollo de prácticas con equipos experimentales efectuadas de forma remota sin necesidad de que el alumno tenga que realizar ningún tipo de desplazamiento. En nuestro conocimiento no existe en este momento en la comunidad internacional un proyecto en este campo tan ambicioso y con resultados tan positivos como el que ha proporcionado este proyecto en el que participan 7 universidades españolas. Esto ha sido posible porque disponíamos de una tecnología propia que ha permitido

Facultad de Ciencias

**nº 1 (nueva época) 2008**

## *Enseñanza*

en un plazo de tiempo muy pequeño integrar el trabajo de todos los grupos participantes.

 El artículo se ha organizado en los siguientes apartados: La sección 4 presenta la plataforma web "eMersion" que proporsección 2 presenta las consideraciones de diseño seguidas en la concepción global del entorno de experimentación. La sección 3 describe los aspectos técnicos seguidos en el desarrollo de las aplicaciones cliente-servidor integradas en el entorno incluyendo ejemplos de algunos prototipos desarrollados. La ciona, desde un punto de vista pedagógico, el soporte para el aprendizaje e interacción de los usuarios. La sección 5 muestra el sistema de reservas que organiza el acceso y uso de los recursos de experimentación. La sección 6 presenta el portal de acceso al sistema y la apariencia final del entorno en una sesión normal de trabajo. Finalmente, la sección 7 recoge algunas conclusiones y líneas futuras de trabajo.

### **DISEÑO DEL ENTORNO**

Se puede decir que un entorno de experimentación remota con fines pedagógicos a través de Internet posee características heterogéneas en el sentido de que cada componente que lo constituye está desarrollado utilizando diferentes tecnologías, pudiendo éstas residir en diferentes localizaciones (o servidores). En este sentido, cada uno de los componentes que constituirán el entorno de experimentación realizarán una función específica los cuales, probablemente, también requerirán de un conocimiento especial para su implementación práctica.

Desde el punto de vista del diseño, el sistema debería proporcionar la posibilidad de trabajar con una representación simulada de un proceso físico (laboratorio virtual) o permitir la manipulación directa de sistemas reales del laboratorio desde una localización remota (laboratorio remoto). En particular, en un laboratorio virtual de control podríamos manipular y observar el comportamiento de fenómenos y modelos físicos en cualquier momento del día, ocultando el modelo matemático y mostrando el fenómeno simulado con un alto grado de interactividad. Por otro lado, los laboratorios remotos deberían permitir la tele-presencia accesible a través de una red basada en protocolos TCP/IP (como Internet), proporcionando a un alumno la facilidad de practicar de una forma lo más parecida posible a como si se estuviese en las dependencias del laboratorio. Es decir, dándole la posibilidad de manejar las simulaciones y/o interactuar directamente con las plantas reales.

El diseño del sistema tiene también que tomar en cuenta los aspectos relacionados con la utilización del entorno desde una perspectiva pedagógica. En este sentido, el entorno debería proporcionar a los estudiantes una accesibilidad extendida a los recursos de aprendizaje, es decir, un sistema a libre disposición de los alumnos a cualquier hora del día aumentando así la libertad de ellos en la organización de sus actividades de aprendizaje, incentivando la participación, autonomía y colaboración. Lo anterior implica el desarrollo de todo el material multimedia y servicios web complementarios a la utilización de los laboratorios remotos, como por ejemplo: documentación de las prácticas en línea, repositorio para almacenar los resultados de experimentación, medios de interacción con los demás participantes del sistema (estudiantes, asistentes o profesores de las asignaturas), etc.

Tomando en cuenta todos los aspectos anteriormente descritos, se han establecido una serie de objetivos de desarrollo que se han seguido como patrones de diseño del sistema global:

- 1. Diseño y construcción de interfaces gráficas de usuario (GUIs) las cuales serán utilizadas por los usuarios remotos para realizar las actividades prácticas solicitadas por el equipo docente (lado cliente).
- 2. Diseño y desarrollo de las aplicaciones del lado del servidor que actuarán como capa intermedia de comunicación entre las aplicaciones cliente y las plantas reales del laboratorio (lado servidor).
- 3. Instalación y puesta en marcha de un entorno de servicios web complementarios a la utilización de las aplicaciones experimentales (plataforma de e-learning).
- 4. Diseño y confección de los guiones de prácticas (documentación).
- 5. Diseño y desarrollo de un sistema de reserva horaria para gestionar el acceso a los recursos físicos del laboratorio (sistema de reservas).

Basado en estas consideraciones de diseño, el primer paso en el desarrollo del entorno de experimentación ha sido el diseño de la Arquitectura de Red y Servicios Web. La Figura 1 muestra el esquema de conectividad distribuida que soporta los servicios de experimentación remota del Departamento de Informática y Automática de la UNED. El sistema cubre los aspectos relacionados con los servicios web necesarios para la prestación de servicios de experimentación a través de Internet (servidor "Sistema de reservas" y servidor "Principal") utili-

Facultad de Ciencias

**nº 1 (nueva época) 2008**

## *Enseñanza*

 Un punto importante a recalcar es que la estructura distribuida virtual y remota de la UNED se extendió en la experiencia interzando equipamiento localizado en las dependencias del propio Departamento (Servidores "Planta 1", "Planta 2" y "Planta 3"). de diseño del sistema global no limita la localización de los servidores de experimentación a un punto central sino que ellos pueden encontrarse en cualquier sitio que disponga de un punto de acceso a Internet. Basado en este marco de trabajo, el sistema de prestación de servicios de experimentación universitaria AutomatL@bs, en la que otras seis universidades españolas han incorporado sus propias aplicaciones de experimentación en línea incentivando la investigación y colaboración entre universidades. Esta iniciativa ha permitido ampliar el conjunto de prácticas que pueden desarrollar los alumnos al compartir recursos físicos distribuidos espacialmente pero conectados a través de Internet. Las próximas secciones presentan de forma resumida los detalles de implementación de cada componente del sistema hasta la integración final de estos elementos para su explotación.

utilizadas para la implementación práctica de la arquitectura de comunicación de las aplicaciones que han sido integradas en el entorno de experimentación a distancia del proyecto AutomatL@bs. Adicionalmente, se presentan tres prototipos de laboratorios virtuales y remotos desarrollados siguiendo este enfoque metodológico.

### **Implementación del esquema de comunicación**

La Figura 2 muestra el esquema de comunicación clienteservidor que siguen los laboratorios virtuales y remotos que se han desarrollado en el proyecto AutomatL@bs. La implementación del lado del cliente diferencia tres módulos principales desde el punto de vista de su programación: a) la construcción de la vista o interfaz con la cual los usuarios llevan a cabo sus tareas de experimentación, b) la definición del modelo necesario para desarrollar una representación virtual del proceso y c) la

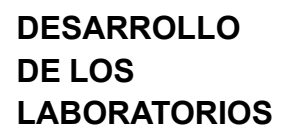

El enfoque que se ha seguido para el desarrollo de la capa de experimentación es la conocida arquitectura cliente-servidor [1]. La elección de esta estructura de comunicación se basa en la gran flexibilidad, rendimiento y adaptabilidad a situaciones en donde la continuidad de la interacción, orientación a la conexión o la calidad de servicio juegan un papel fundamental. Para ilustrar más en profundidad el desarrollo de esta parte del sistema, se describen a continuación las consideraciones de diseño

*Figura 1. Infraestructura de red y servicios web.*

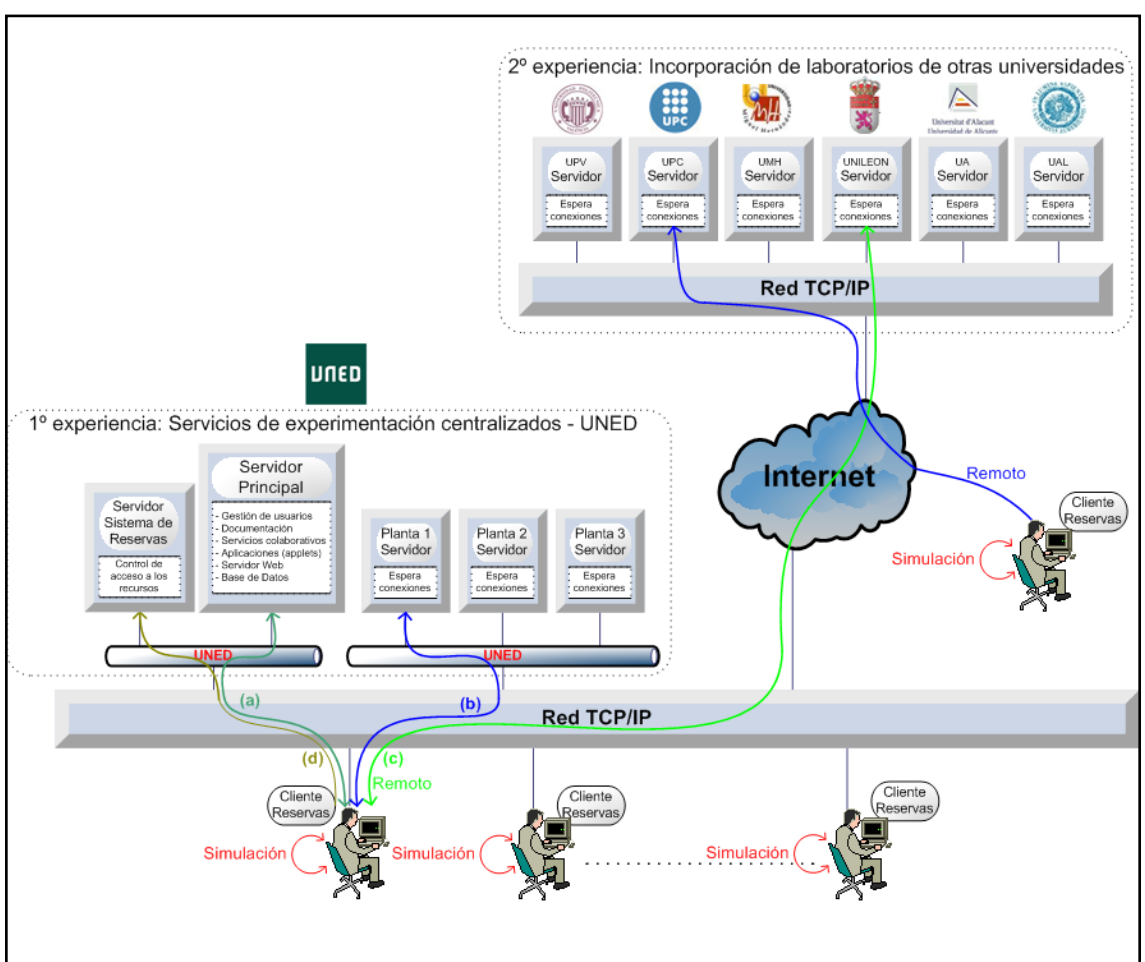

Facultad de Ciencias

**nº 1 (nueva época) 2008**

## *Enseñanza*

 dor. Estos tres elementos que destacan en el desarrollo práctico programación de los métodos de comunicación (sockets TCP/ IP) necesarios para enlazar con la aplicación del lado del servide las interfaces de usuario están creados íntegramente usando Ejs, que es una herramienta de software de libre distribución para crear simulaciones científicas en Java [3]. El resultado final puede ejecutarse como una aplicación local o distribuida como un applet embebido en páginas HTML a través de Internet.

 Por otro lado, la implementación del lado del servidor se ha desarrollado utilizando LabVIEW [8]. El intercambio de datos entre la planta y el ordenador se lleva a cabo mediante una tarjeta de adquisición de datos de National Instruments desde LabVIEW, donde además se cierra el lazo de control y se configura el socket servidor que queda a la espera de conexión desde el cliente (ver Figura 2). Al producirse una conexión desde el cliente, la vista Ejs envía una estructura de datos al servidor (parámetros de control), obteniendo como respuesta un vector con el estado actual de la planta (vector de estado).

La estructura de un laboratorio virtual y remoto (Ejs-LabVIEW) descrito en las líneas previas presenta grandes ventajas respecto a la filosofía de diseño basada en imágenes (pantalla compartida), como por ejemplo, los paneles remotos de LabVIEW o VNC (Virtual Network Computing). En este caso, la eficiencia de las comunicaciones aumenta ya que el diálogo entre el cliente y el servidor se reduce al intercambio de peque-

comunicación [5].

**desarrollados**

Cada laboratorio presenta la posibilidad de trabajar en modo simulación (también llamado modo virtual, que utiliza el modelo matemático del proceso) o en modo remoto (conectándose directamente a la planta localizada en el laboratorio de la universidad a través de Internet).

El sistema de tres tanques ha sido seleccionado por diferentes grupos de investigación para presentar resultados de diferentes estrategias de control así como herramienta para la enseñanza de técnicas de control clásico y avanzado de sistemas multivariable [1]. La Figura 3 muestra el proceso real y la interfaz de usuario desarrollada utilizando Ejs en sus dos modos de operación (virtual y remota). La vista de la aplicación en modo virtual contiene una replica del proceso cuyo comportamiento varía en función del estado del sistema. Cuando el sistema trabaja en modo remoto esta vista se reemplaza por las imágenes de video y el estado del sistema en el laboratorio.

El sistema heatflow (control de temperatura) ha sido desarrollado por la empresa canadiense Quanser Consulting [9]. Este sistema es adecuado para estudiar conceptos relacionados con el control de flujo de temperatura con presencia de retardos y técnicas de identificación [6]. La Figura 4 muestra el mecanismo y la aplicación desarrollada utilizando Ejs para el control de la planta en ambos modos de operación. De manera similar al sistema de tres tanques, la vista de la aplicación en simulación contiene una replica del proceso cuyo comporta-

ños vectores de datos estructurados (control y estado) en lugar de imá-Vista *Eis* Lado cliente genes que contienen gran cantidad (navegador) Modelo de carga de datos que ralentizan la Parámetros de control **Ejemplos de prototipos**  Estado del sistema El proyecto AutomatL@bs dis-Lado Servidor Video pone de un total de nueve labora-**Sockets TCP & control** Lazo de Control torios para la realización de práclocal del sistema en ticas remotas y cada uno de ellos LabVIEW) DAQ han sido creados siguiendo la met- $\sqrt{\text{DAQ}}$ Actuadores Sensores odología anteriormente descrita. A continuación se presentan el sistema PROCESO Cámara de tres tanques, el sistema heatflow

y el motor de corriente continua. *Figura 2. Estructura de comunicación Ejs/LabVIEW.*

Facultad de Ciencias

**nº 1 (nueva época) 2008**

## *Enseñanza*

miento varía en función del estado del sistema. Cuando el sistema trabaja en modo remoto esta vista se reemplaza por las imágenes de video y el estado del sistema real.

 panel de control para definir diferentes parámetros del sistema. El motor de corriente continua permite entrar en contacto con sistemas de control de velocidad y posición rotacional de una carga asociada a un motor de corriente continua. La Figura 5 muestra la planta didáctica de laboratorio y la vista Ejs asociada. La parte izquierda, contiene una imagen del motor y un La representación virtual se ha desarrollado copiando la vista frontal del motor real. Así, cualquier variación del estado del sistema durante el modo de simulación se visualizará como un movimiento rotacional del disco. En modo remoto esta representación se reemplaza por las imágenes remotas del motor real.

Otro aspecto novedoso en el desarrollo de las aplicaciones experimentales, específicamente, de las interfaces de usuario, es la opción de visualización remota llamada *realidad aumentada.* Esta característica permite superponer la representación virtual del sistema a las imágenes reales de video obtenidas

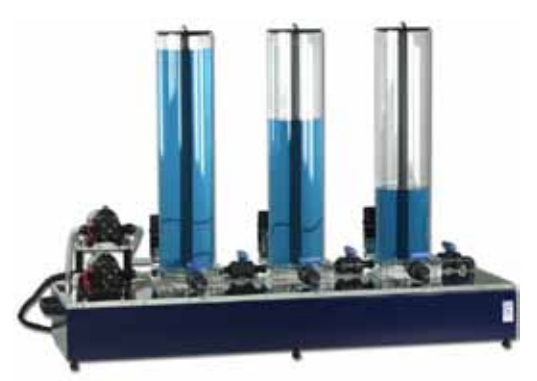

desde la cámara de supervisión. La Figura 4 correspondiente al laboratorio virtual y remoto del sistema heatflow muestra la aplicación directa de este concepto. Aquí, los cambios de temperatura que ocurren en el aparato no son perceptibles al ojo humano a través de las imágenes de video, sin embargo, es posible apreciar e imaginar el efecto que se produce al superponer la vista simulada del proceso y codificar la variable temperatura mediante un color.

#### **SOPORTE AL APRENDIZAJE**

Como se comentó en la sección 2 (punto 3 de los patrones de diseño) es de vital importancia disponer de una herramienta que sirva de soporte para la interacción entre el alumno y el profesor si queremos dotar al sistema de un mayor acercamiento a lo que sería una sesión de laboratorio tradicional, donde la realimentación entre alumnos y las consultas directas al profesor se transforman en un componente importante en el entendimiento de las materias.

En este contexto, fruto de la colaboración y trabajo conjunto existente en los últimos años entre el Departamento de Informática y Automática de la UNED y el Laboratorio de Control Automático de la Escuela Politécnica Federal de Lausana (EPFL) en Suiza, el laboratorio cuenta con el entorno de gestión, administración y trabajo colaborativo eMersion diseñado y desarrollado en esta última institución académica [4]. Con esta herramienta, el profesor tiene la posibilidad de gestionar los módulos de trabajo asociados a un grupo específico de alumnos, pudiendo realizar el seguimiento de las prácticas e incluso guiarlas de acuerdo a los resultados obtenidos por el

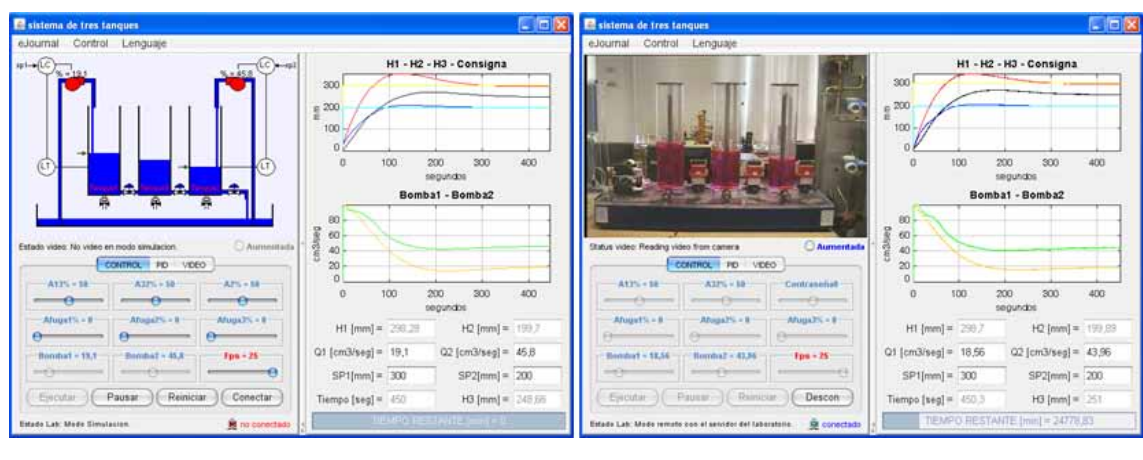

 *Figura 3. El sistema de tres tanques.*

estudiante durante las sesiones experimentales.

En resumen, eMersion reúne en su interfaz todas estas funcionalidades de soporte y gestión de laboratorios en línea. Su uso posibilita una planificación continua de las actividades proporcionando escenarios bien definidos en los que es posible combinar el trabajo individual de los estudiantes, el trabajo colaborativo (motivado por las propias ca-

Facultad de Ciencias

## *Enseñanza*

Heater

Vb Vt

**Blower** 

Vh

#### **nº 1 (nueva época) 2008**

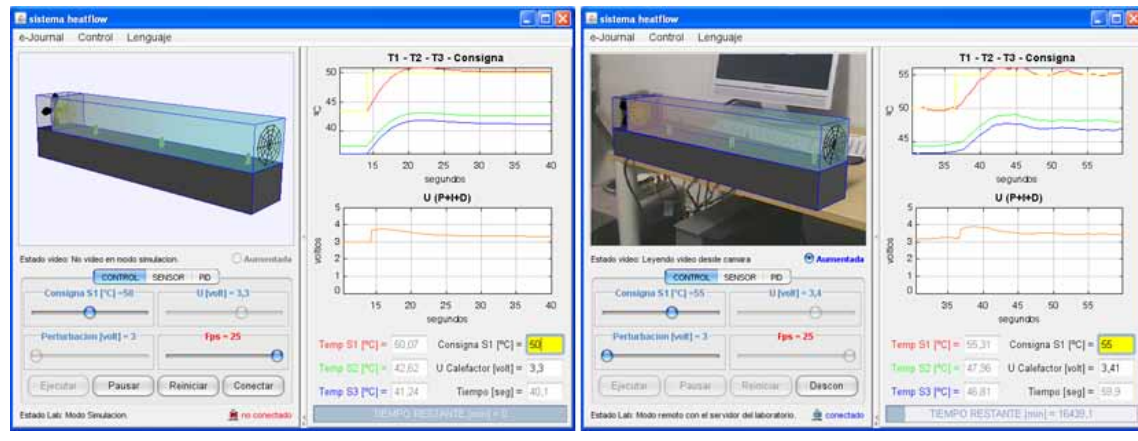

Sensor 1 Sensor 2 Sensor 3

 *Figura 4. El sistema heatflow.*

S1

S2

S3

racterísticas del entorno) y su evaluación final. De esta forma, eMersion intenta dar un mayor grado de acercamiento a lo que sería una sesión de laboratorio presencial en las aulas tradicionales, especialmente en disciplinas con orientación técnica (como el control automático) donde el conocimiento práctico sólo puede adquirirse tras horas de experimentación presencial.

### **¿Qué es eMersion?**

eMersion es un aplicación web donde los estudiantes pueden encontrar todos los recursos necesarios para completar una sesión de experimentación virtual o remota a través de Internet sin necesidad de que el alumno se deba trasladar físicamente al sitio en el cual se encuentran las plantas de laboratorio de la universidad. La Figura 6 muestra una visión general de todos los conceptos presentes en una sesión de experimentación virtual y remota en eMersion. El entorno engloba esta estructura conceptual teniendo en cuenta que en el diseño y confección de un laboratorio virtual y remoto es necesario tener:

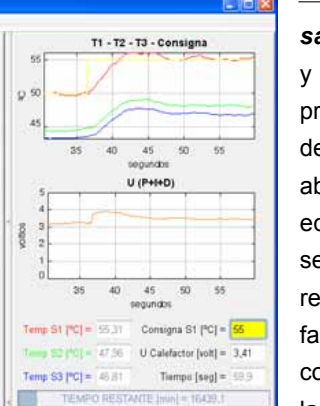

 *El material teórico nece*sario: Incluye los objetivos y alcances principales de la práctica, presentación teórica de los problemas que se van a abordar, breve descripción del equipamiento hardware que se va a manipular en el sitio remoto, descripción del interfaz cliente (applet de Java) con el cual se opera la simulación o el proceso físico real

y, finalmente, una propuesta de experimentos viables.

 *La interfaz del cliente:* Un applet de Java creado con Ejs cuyo detalle de implementación ya se ha explicado en la sección 3. Con ella, es posible realizar actividades de experimentación con un modelo matemático del proceso o acceder remotamente a la planta real a través de Internet cubriendo de esta manera todos los aspectos relacionados con la simulación y realización práctica de un laboratorio tradicional.

Tanto la parte teórica como la práctica (simulación o experimentación real) están estrechamente relacionadas en cuanto a la concepción, análisis y posterior desarrollo e implementación de un prototipo de laboratorio virtual y remoto para la enseñanza a distancia. En este sentido, eMersion agrega una capa de abstracción superior al sistema incorporando un espacio de trabajo compartido por los estudiantes con el fin de facilitar la interacción y colaboración entre ellos, así como la realimentación existente entre los profesores y/o tutores con los alumnos intentando de esta manera emular de la mejor forma posible la interrelación existente en el clásico laboratorio presencial.

En la sección 6 se presenta el entorno trabajando como una aplicación web (en periodo de explotación) y se despliega un resumen de sus principales características utilizando la práctica del motor de corriente continua.

### **CONTROL DE ACCESOS**

Para cumplir con el quinto objetivo del desarrollo propuesto en los patrones de diseño del sistema global, se ha desarrollado un sistema automático de reservas cuya función principal es organizar el acceso de los alumnos a los recursos del entorno de experimentación en su fase remota. Haciendo uso de esta

Facultad de Ciencias

**nº 1 (nueva época) 2008**

## *Enseñanza*

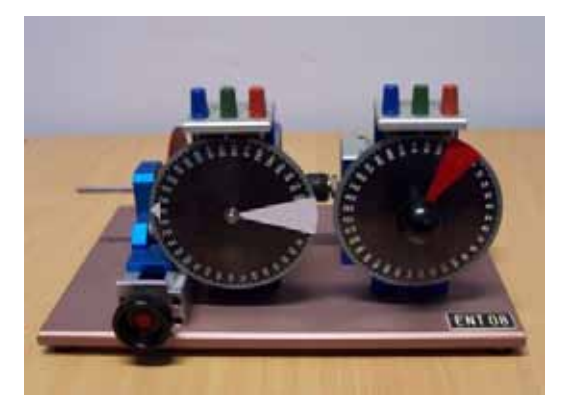

y la concesión por parte del sistema de un espacio de tiempo para que el alumno pueda utilizar una determinada planta en exclusividad.

La Figura 7 muestra la interfaz con la cual los usuarios interactúan para realizar reservas en alguna de las plantas que el proyecto AutomatL@bs pone a disposición de sus usuarios.

A continuación se comentan detalladamente las acciones necesarias para realizar una reserva:

 Para acceder al sistema de reservas es necesario autentificarse mediante una clave de usuario y una con-

> traseña. El usuario y la contraseña para acceder al sistema de reservas se les envían al alumno por correo electrónico una vez que ha sido evaluado positivamente en la fase de simulación por el equipo docente.

> Cuando el alumno se autentifica en el sistema de reservas, podrá seleccionar el día y la práctica que desea realizar en modo remoto. Es

importante comentar que el alumno sólo tendrá disponibles aquellas prácticas en las que haya superado la fase de simulación.

- Una vez que el alumno ha seleccionado una planta para realizar la práctica, comprobará la disponibilidad horaria de conexión asociada a la misma.
- El alumno seleccionará las horas que desee entre las que se encuentren disponibles. Actualmente, el tiempo de re-serva por alumno está limitado a 2 horas al día.
- El sistema envía al alumno un correo electrónico con la confirmación de la reserva que acaba de realizar.
- Finalmente, el sistema muestra una lista con todas las reservas asociadas al alumno que esté autentificado en ese momento.

#### **EL SISTEMA GLOBAL**

La Figura 8 muestra la página inicial de acceso de los estudiantes al entorno de experimentación del proyecto ([http://](http://lab.dia.uned.es/automatlab) [lab.dia.uned.es/automatlab\)](http://lab.dia.uned.es/automatlab). Este portal proporciona

![](_page_7_Figure_18.jpeg)

*Figura 5. El motor de corriente continua.*

herramienta, los estudiantes pueden elegir una fecha y hora específica de trabajo con el fin de reservar dicha franja de tiempo para su uso exclusivo.

El sistema de reservas tiene dos partes bien diferenciadas: 1) el propio sistema de reservas (lado del cliente) y 2) la configuración de los parámetros del servidor (lado del servidor). El proceso de reserva implica la solicitud por parte del alumno

![](_page_7_Figure_22.jpeg)

*Figura 6. Elementos en una sesión de experimentación virtual y remota.*

Facultad de Ciencias

**nº 1 (nueva época) 2008**

## *Enseñanza*

| -Seleccione la fecha y la planta-                                                              |                                           |                                        |                                            |                             |
|------------------------------------------------------------------------------------------------|-------------------------------------------|----------------------------------------|--------------------------------------------|-----------------------------|
| ٥<br>mayo<br><b>kan</b><br><b>PLAI</b><br>地方和<br>さね相談<br>$rac{6}{32}$<br>27                    | 29102330<br>8話22時<br>$\frac{14}{21}$<br>Э | $2008$ (2)<br>dom<br>3倍计算法<br>$M = 14$ | ULI 5.- Motor de commere continua 1 - LNED | Comprobar                   |
| -Selectione la hora-<br>Disponibilidad de la Planta : 5.- Motor de corriente continua 1 - UNED |                                           |                                        |                                            | Fecha: 20-05-2008           |
| CONTRACTOR                                                                                     |                                           | 69 ( SHOW 07/10)                       | $\blacksquare$ - 12.00 and 2               | <b>49 195 195</b>           |
| es illum con                                                                                   |                                           | <b>ATA 35 INCOME - INSURANCE</b>       | co il interiore                            | <b>63   1970 - 2010</b>     |
| <b>CO</b> I REPAIR SHOW                                                                        |                                           | CONTRACTOR CONTRACTOR                  |                                            | <b>CD 1 2000 1200</b>       |
| <b>COLLECTION</b>                                                                              |                                           | $\bullet$ : - 199,00 + 10:00           | $\bullet$ . The state                      | co il distributo            |
| es Torm mm                                                                                     |                                           | $1 - 10000 - 1100$                     | <b>43   1890   1990</b>                    | The call they<br><b>ETA</b> |
| <b>CO</b> 2010 10:00                                                                           |                                           | September                              | $2-1$ and $1$                              | <b>CD : 1110-10-11</b>      |
| <b>ara</b> Deponible<br>COLOGÍA                                                                | e a Salaccenada<br>4:3 No disponible      |                                        | La planta está en funcionamiento           | Beservar                    |

*Figura 7. Applet de Java para realizar reservas.*

información relevante al alumno acerca del laboratorio, plantas disponibles, información sobre laboratorios virtuales y remotos de control, enlaces de interés, etc. Todo ello con el objetivo de informar e introducir al estudiante en el concepto de la experimentación virtual y remota antes de entrar a trabajar con el sistema y con las plantas reales ubicadas en el laboratorio. Una

vez que el estudiante ha revisado la información suministrada en éstas páginas y comprobado que cumple con los requisitos de hardware y software para realizar las prácticas de forma remota, inicia el acceso al entorno de experimentación.

La Figura 9 presenta el entorno de experimentación virtual y remota eMersion utilizando la práctica del motor de corriente continua en periodo de explotación. El sistema se compone de cuatro partes: el eJournal, la consola de experimentación, la documentación en línea y la barra de navegación. El módulo eJournal proporciona un espacio compartido para facilitar la comunicación y la colaboración entre estudiantes e instructores durante el proceso de aprendizaje. En este espacio los estudiantes pueden almacenar, recuperar e intercambiar sus resultados experimentales y documentos.

Las aplicaciones desarrolladas con Ejs pueden ser fácilmente integradas en el entorno eMersion mediante métodos internos predefinidos que permiten enviar fragmentos de datos al eJournal. Así, los estudiantes utilizan los fragmentos (imágenes o registros de datos) obtenidos durante las sesiones de experimentación para generar sus informes de trabajo para su evaluación final.

![](_page_8_Picture_10.jpeg)

*Figura 8. Portal de acceso a AutomatL@bs.*

#### **CONCLUSIONES**

Captar la percepción de los estudiantes en su experiencia de aprendizaje es una cuestión importante a la hora de evaluar el entorno de experimentación como herramienta de enseñanza y aprendizaje. Por esta razón, durante el desarrollo de la primera prueba piloto llevada a cabo durante el curso académico 2006-2007 con estudiantes de la licenciatura de Ciencias Físicas de la UNED (donde el laboratorio de control de procesos es obligatorio), se les requirió que completasen un cuestionario de evaluación cuyos resultados arrojaron algunas luces de los puntos positivos y negativos

Facultad de Ciencias

## *Enseñanza*

**nº 1 (nueva época) 2008**

![](_page_9_Figure_4.jpeg)

*Figura 9. Apariencia general del entorno utilizando la práctica del motor de corriente continua.*

del sistema. Tales resultados mostraron ser muy alentadores y nos animaron a repetir la experiencia realizada.

En el pasado curso académico (2007-2008) un total de 120 alumnos provenientes de las universidades adscritas al proyecto AutomatL@bs han desarrollado sus experiencias de laboratorio a través de Internet y nuevamente se ha requerido completar el cuestionario de evaluación. Actualmente, ya es posible decir, sin lugar a dudas, que el entorno de experimentación a distancia permite llevar a cabo las experiencias de laboratorio con una gran flexibilidad y autonomía, facilitando su realización y entendimiento. Los resultados obtenidos de esta última evaluación permitirán ir depurando cada vez más el sistema, realizar mejoras añadiendo nuevas funcionalidades e incrementar el número de plantas disponibles mediante la incorporación de nuevas instituciones académicas que deseen participar en esta experiencia.

El lector interesado puede encontrar en el repositorio digital de la UNED (<http://e-spacio.uned.es/fez/index.php>) todos los artículos y trabajos publicados por el grupo de investigación que están relacionados con el tema de los laboratorios virtuales y/o remotos.

#### **Agradecimientos**

AutomatL@bs es un proyecto de investigación y desarrollo del siguiente equipo de profesores y becarios del Departamento de Informática y Automática de la UNED: Mª Antonia Canto Díez, Raquel Dormido Canto, Sebastián Dormido Canto, Natividad Duro Carralero, Gonzalo Farias Castro, Fernando Morilla García, José Sánchez Moreno y Héctor Vargas Oyarzún. Sin su esfuerzo y dedicación durante muchos años no habría sido posible su realización. También se quiere agradecer la ayuda que han proporcionado la UNED en el marco de los Proyectos de Innovación Docente, la CICYT con los proyectos DPI2004-01804 y DPI 2007-61068 y el IV PRICIT de la CAM con el proyecto S-0505/DPI/0391.

### **BIBLIOGRAFÍA**

1. Dormido, R., Vargas, H., Duro, N., Sánchez, J., Dormido-Canto, S., Farias, G., Esquembre, F. y Dormido, S.: "Development of a Web-Based Control Laboratory for Automation Technicians: The Three-Tank System", *IEEE Trans on Education*, vol. 51, pp. 35-44 (2008).

Facultad de Ciencias

#### **nº 1 (nueva época) 2008**

### *Enseñanza*

- 2. Dormido, S.: "Control learning: Present and future", *Annual Control Reviews*, vol. 28, pp. 115-136 (2004).
- 3. Esquembre, F.: "Easy Java Simulations: A software tool to create scientific simulations in Java", *Comp. Phys. Comm.*, vol. 156, pp. 199-204 (2004).
- 4. Gillet, D., Nguyen, A. y Rekik, Y.: "Collaborative Web-based Experimentation in Flexible Engineering Education", *IEEE Trans on Education*, vol. 48, pp. 696- 704 (2004).
- 5. Salzmann, Ch., Gillet, D. y Huguenin, P.: "Introduction to Real-time Control using LabVIEW with an Application to Distance Learning", *International Journal of Engineering Education*, vol. 16, pp. 255-272 (2000).
- 6. Vargas, H., Dormido, R., Duro, N., Sánchez, J., Dormido-Canto, S., Farias, G., Dormido, S. y Esquembre, F.: "Heatflow: Un laboratorio basado en web usando Easy Java Simulations y LabVIEW para el entrenamiento en técnicas de automatización", *XII Latin-American Congress on Automatic Control*, Salvador Bahía, Brasil (2006).
- 7. eMersion (2008): Entorno basado en web para experimentación remota (EPFL-Suiza). Más información en <http://emersion.epfl.ch>.
- 8. LabVIEW (2008): Software creado por National Instruments para instrumentación y control de sistemas. Más información en <http://www.ni.com/labview>.
- 9. Quanser Consulting, (2008): Proveedor de hardware de laboratorio para educación en control. Más información disponible en [http://www.quanser.com/](http://www.quanser.com).

#### **Sebastián Dormido Bencomo**  [sdormido@dia.uned.es](mailto:sdormido@dia.uned.es)

*Dpto. de Informática y Automática E T S de Ingeniería Informática*